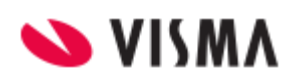

# Ny login till Visma Severa

Vi arbetar kontinuerligt med att förbättra användarupplevelsen i Vismas lösningar. Den 10 december uppdateras funktionen för att logga in för att uppnå en mer enhetlig inloggning och högre säkerhet. Inloggningsfunktionen kallas Visma Connect.

Förutom en ny design av själva inloggningsfönstret kommer det också innebära att du som användare bara behöver logga in en gång om du använder flera Visma-lösningar, så kallad single sign-on.

Inloggningssidan kommer att byta utseende och du kommer att bli uppmanad att byta lösenord.

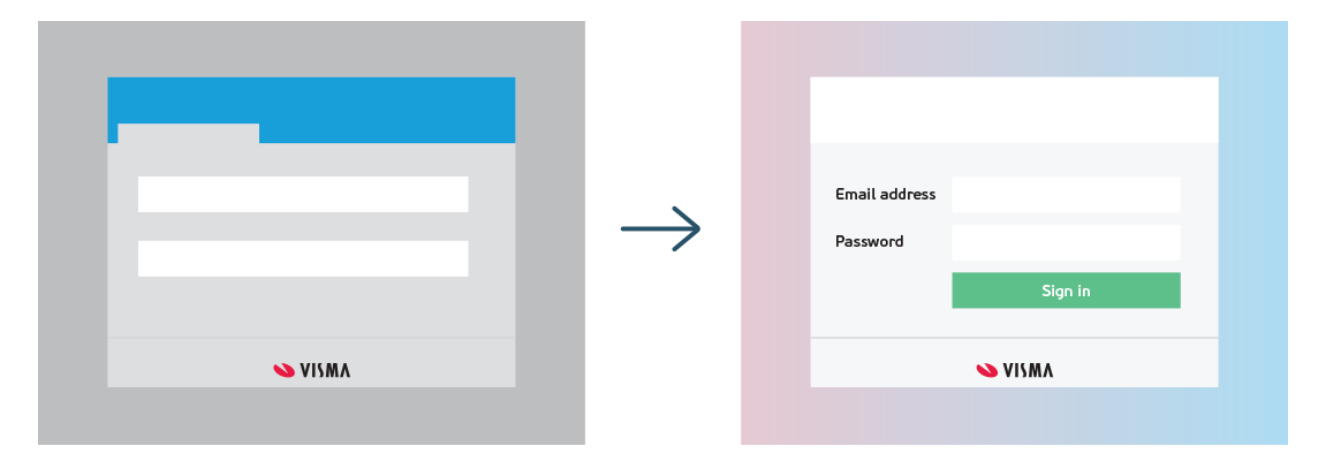

### Jag har redan en inloggning till andra Visma-system

I samband med förändringen kommer du som redan har inloggning till andra Visma-system, som också nyttjar Visma Connect, att kunna använda samma inloggningsuppgifter även i Severa. Andra sådana system är t.ex. Visma.net Financials, Visma eEkonomi eller Vismas nya kund-community.

OBS! När du ser den nya inloggningsrutan använder du alltså samma inloggningsuppgifter som du använder i något av ovanstående lösningar istället för de inloggningsuppgifter du brukar logga in i Severa med. (Om du försöker använda dina vanliga inloggningsuppgifter till Severa kommer du att få ett felmeddelande som säger att "E-postadressen eller lösenordet är felaktiga".)

När du har loggat in kan du behöva välja vilken organisation du arbetar med, om användaruppgifterna är kopplade till flera Severa-miljöer.

För att förbättra din användarupplevelse i de olika systemen ber vi dig också att uppdatera ett antal inställningar.

Nu kan du fortsätta använda Visma Severa och nästa gång du loggar in är det dessa inloggningsuppgifter du ska använda.

## Jag använder ett "starkt" lösenord idag i Severa

I samband med förändringen kommer vi säkerställa att alla användare har lösenord som uppfyller ett antal krav för att betraktas som ett starkt lösenord. Detta innebär t.ex. att lösenordet måste vara minst 8 tecken, innehålla både tecken och siffror samt något specialtecken.

När du loggar in i Severa med ditt vanliga lösenord som redan uppfyller dessa krav kan du bli ombedd att välja organisation (om din e-postadress är kopplad till flera Severa-miljöer) och därefter uppdatera ett antal inställningar för en bättre användarupplevelse, t.ex. ladda upp en profilbild.

Nu kan du fortsätta använda Visma Severa och nästa gång du loggar in använder du samma inloggningsuppgifter.

### Jag har ett "svagt" lösenord idag i Severa

I samband med förändringen kommer vi säkerställa att alla användare har lösenord som uppfyller ett antal krav för att betraktas som ett starkt lösenord. Detta innebär t.ex. att lösenordet måste vara minst 8 tecken, innehålla både tecken och siffror samt något specialtecken.

Logga in med dina vanliga inloggningsuppgifter i Severa. Om ditt lösenord är för svagt enligt våra lösenordskrav kommer du bli ombedd att byta lösenordet för att uppfylla de högre säkerhetskraven. När du anger ett nytt lösenord visas de exakta reglerna som gäller för ett starkt lösenord.

När du har angett ditt nya lösenord kan du bli ombedd att välja organisation (om din e-postadress är kopplad till flera Severa-miljöer) och därefter uppdatera ett antal inställningar för en bättre användarupplevelse, t.ex. ladda upp en profilbild.

Nu kan du fortsätta använda Visma Severa och nästa gång du loggar in använder du de nya inloggningsuppgifterna.

# Ytterligare frågor

Om du har ytterligare frågor kring detta, kontakta vår support:

[Support.severa@visma.com](mailto:Support.severa@visma.com)